Das Elternkonto ist Teil des neuen Kita-Portals und ergänzt den Kitafinder. Im Elternkonto verwalten Sie alle Betreuungsplatz-Anfragen und Ihre Angaben und Daten ganz einfach selbst. Die Kommunikation mit den ausgewählten Einrichtungen und dem Kitaservice sowie der Austausch von Dokumenten erfolgt sicher und schnell direkt im Elternkonto.

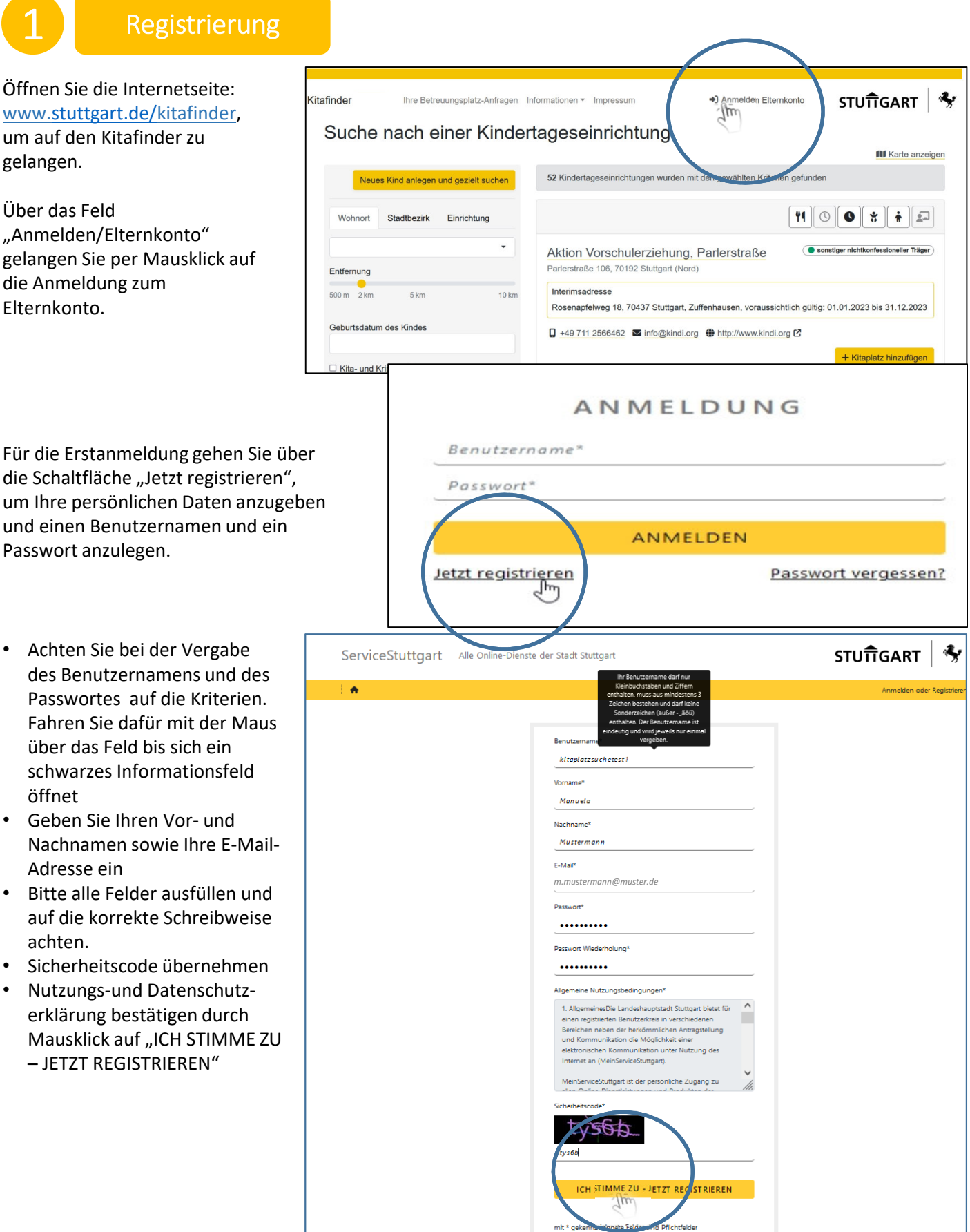

Familieninformation|Kitaservice 1

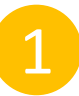

## **Registrierung**

Sie erhalten die Information, dass Ihre Registrierung eingegangen ist und Sie eine E-Mail erhalten zur Aktivierung Ihres Elternkontos. Gehen Sie nun in Ihr E-Mail-Postfach.

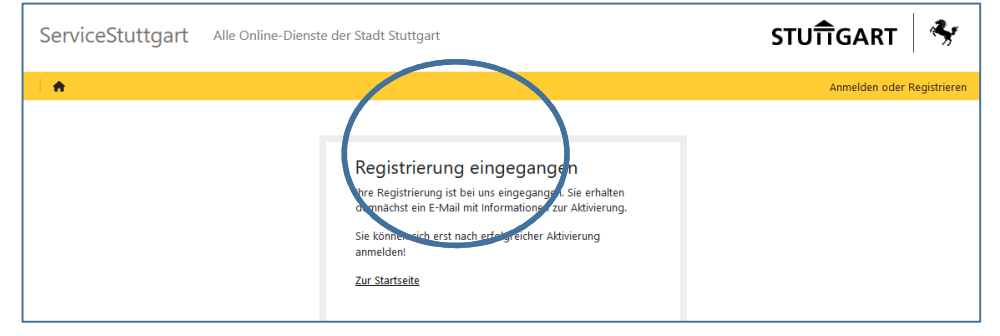

## Gehen Sie in Ihr E-Mail-Postfach, um die E-Mail zur Aktivierung Ihres Elternkontos abzurufen.

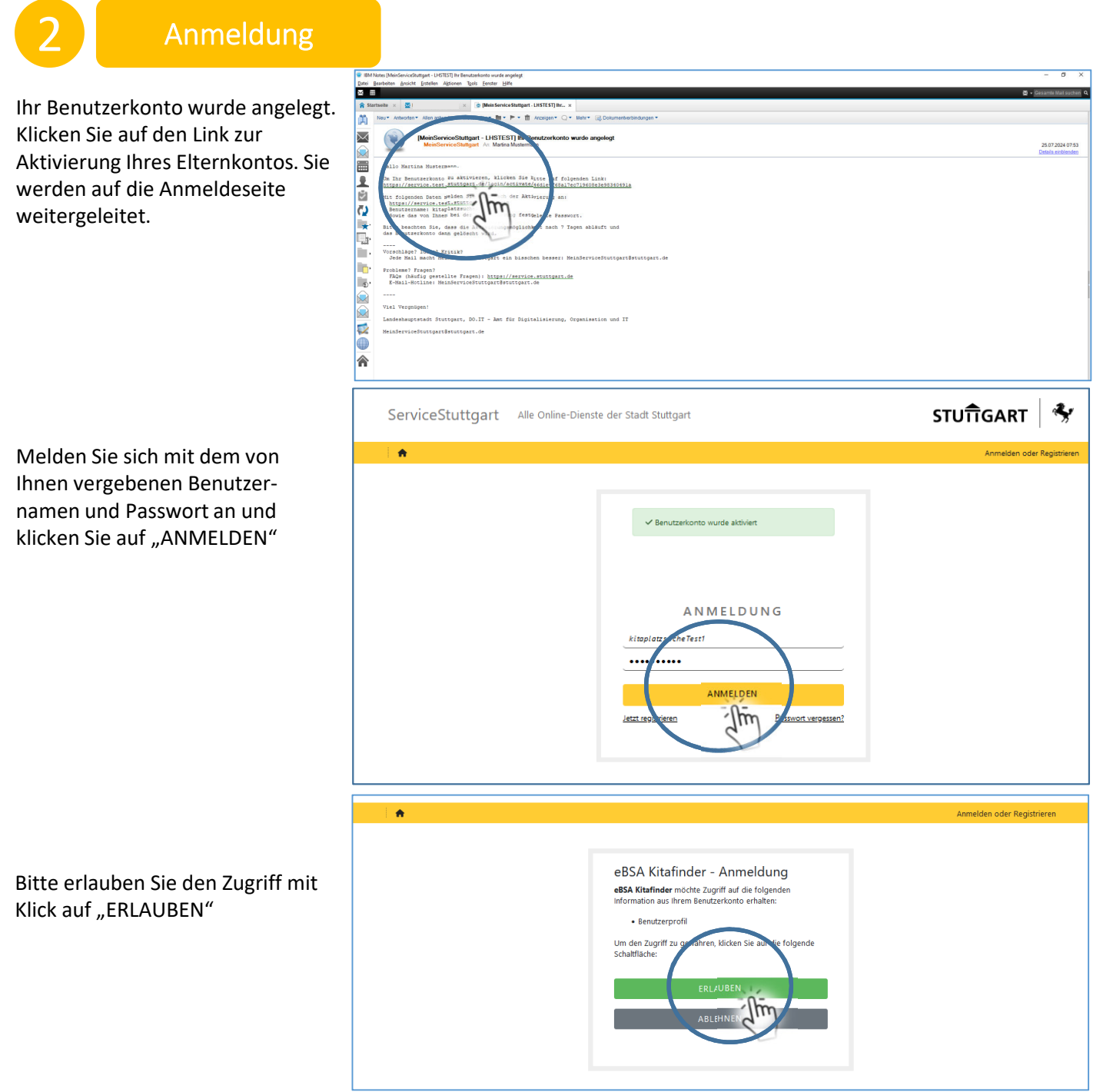

## Sie gelangen jetzt auf der Kitafinder-Seite auf der Sie noch Ihr Profil hinterlegen.

## 2 Anmeldung

Sie sind nun im Kitafinder. Über Ihren Namen - oben rechts - legen Sie im Kitafinder Ihr Profil an.

Hinterlegen Sie Ihr Profil, indem Sie auf Ihren Namen klicken und im Dropdown Menü "Meine Daten" auswählen.

Geben Sie Ihre Daten ein. Danach speichern Sie bitte über die Schaltfläche "Speichern"

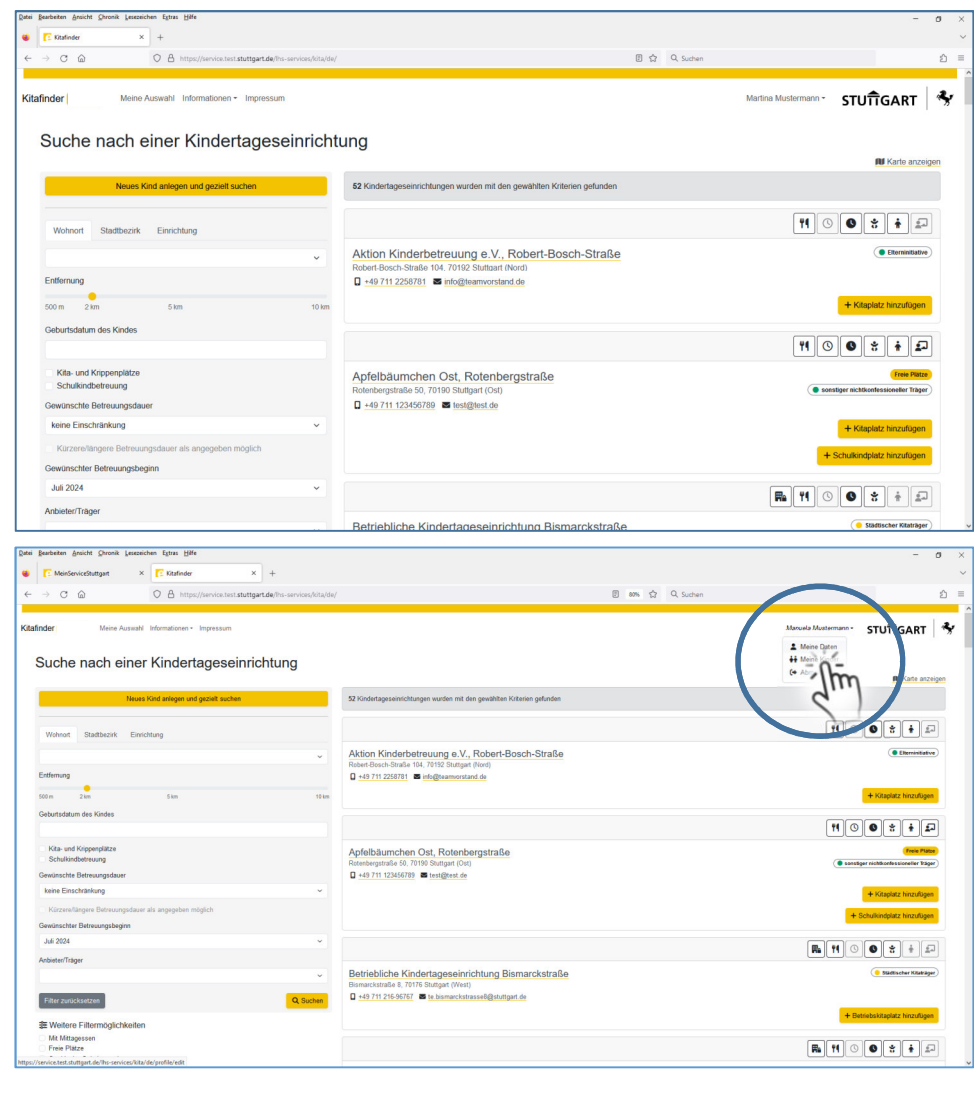

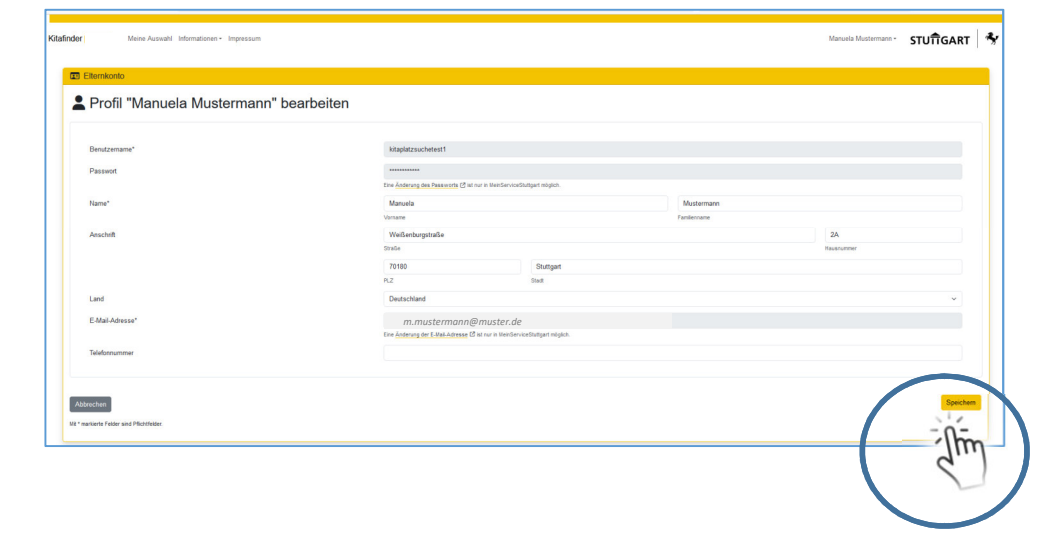

Nachdem Sie Ihre Daten gespeichert haben, bekommen Sie eine Bestätigung darüber, dass Ihr Profil erfolgreich aktualisiert wurde. Über die Schaltfläche "Kitafinder" gelangen Sie zurück zum Kitafinder, um dort Ihr Kind/Ihre Kinder anzulegen.

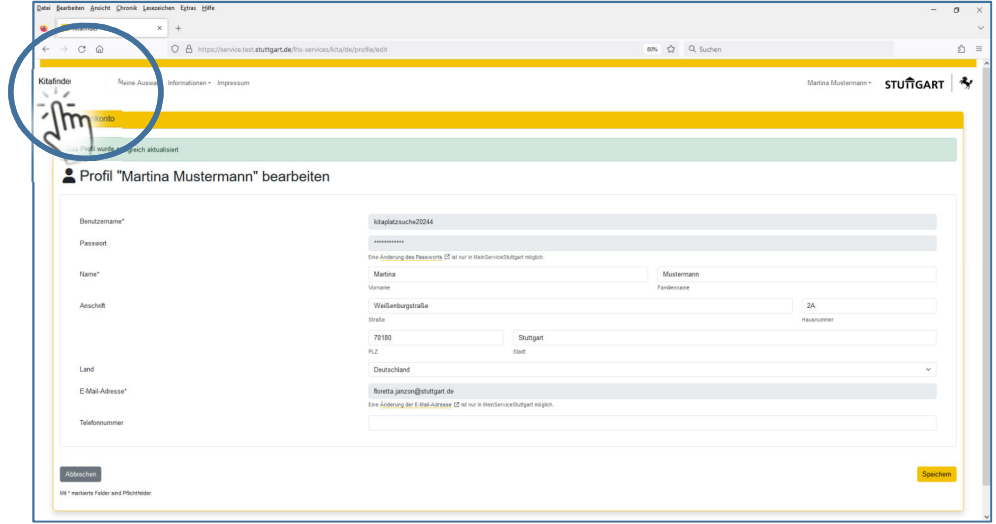

Ihr Elternkonto ist angelegt und aktiviert.

Sie können nun Ihr Kind/Ihre Kinder anlegen, die Betreuungsplatzsuche starten und Betreuungsplatz-Anfragen hinzufügen.

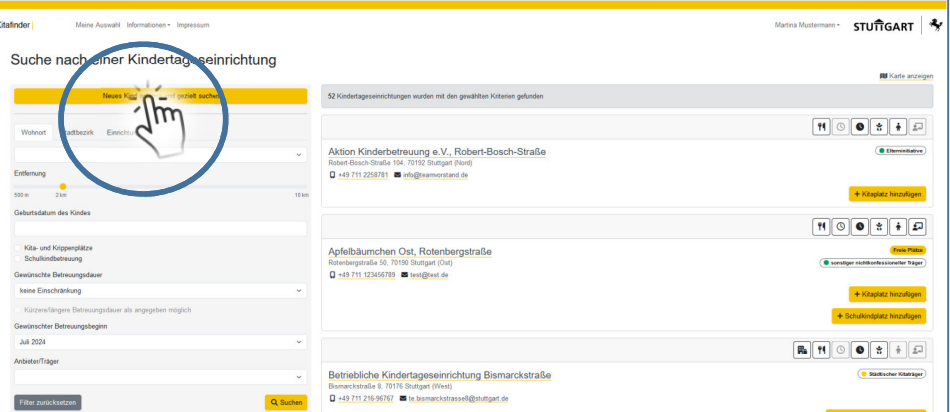

Wie Sie Ihr Kind/Ihre Kinder anlegen und Betreuungsplatz-Anfragen hinzufügen, zeigen wir Ihnen in der nächsten Schritt-für-Schritt-Anleitung, die Sie unter www.stuttgart.de/kita-portal, im Downloadbereich, finden.